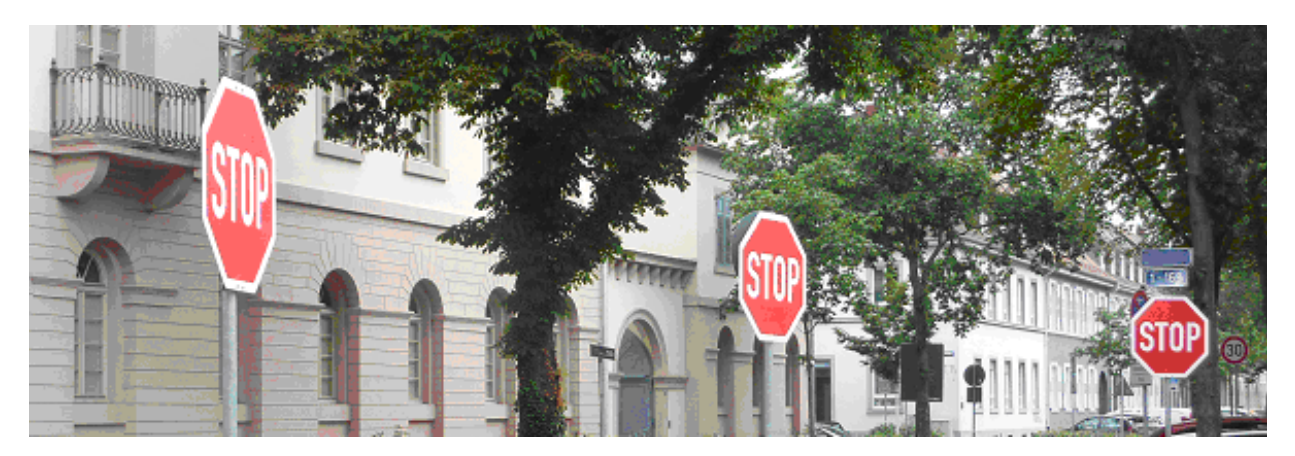

## **NOSIMO** Κ

Version 6.1

**Ereignisorientierte Simulation von Knotenpunkten ohne Lichtsignalanlage** 

- Schnelle und aussagefähige Simulation für Kreuzungen und Einmündungen
- Berücksichtigung von Fußgängern mit und ohne Zebrastreifen
- Benachbarte Lichtsignalanlagen
- Ganglinien der Verkehrsnachfrage über einen Tag oder beliebige andere Zeiträume
- Leicht bedienbar und anpassungsfähig
- Angepasst an das HBS 2015 aber genauer als das HBS

## *BPS GmbH*

 *Steigenhohlstraße 52 76 275 Ettlingen*

 *Fax: 07243 / 92 423 45 e‐mail: bps@bps‐verkehr.de*  *Technologiezentrum Ruhr Universitätsstraße 142 44 799 Bochum* 

*Fax: 0234 / 97 33 32 88 Internet: www.bps‐verkehr.de* 

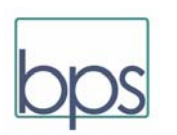

Stand: Juli 2021

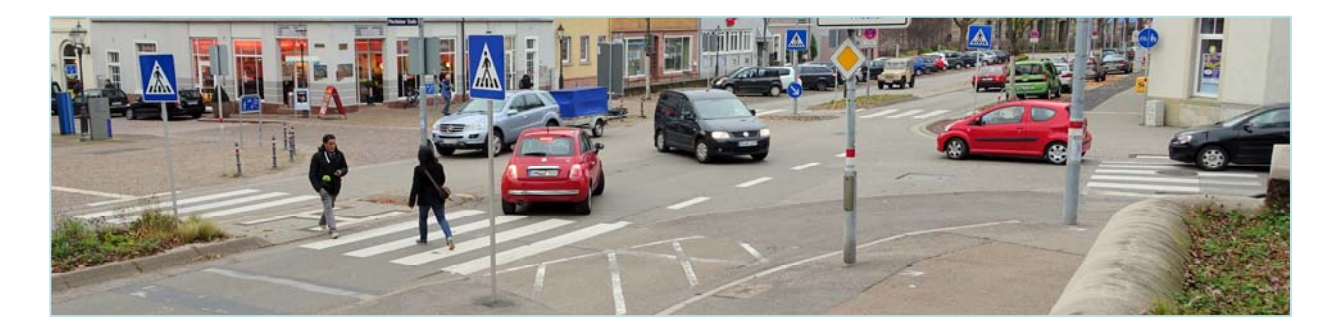

**KNOSIMO erfreut sich großer Beliebtheit bei Ingenieurbüros und öffentlichen Verwaltungen. Die bisherige Version 5 war vom Handling her nicht mehr aktuell. Jetzt ist die Version 6 erschienen. Das Programm ist mit neuer Oberfläche von Grund auf neu gefasst worden. Vor allem: KNOSIMO 6 verfügt über eine Reihe von wesentlichen zusätzlichen Werkzeugen.** 

Knotenpunkte mit einer Vorfahrtregelung "Stop" oder "Vorfahrt achten" stellen die häufigste Form inner‐ oder außerörtlicher Verkehrsknotenpunkte dar. Die Bestimmung des Leistungsvermögens derartiger Straßen‐Knotenpunkte ist ein wichtiges Thema in der Verkehrstechnik. Standardisierte Berechnungsverfahren werden in Deutschland in den Kapiteln L5 und S5 des HBS 2015 dargestellt. Aber auch diese aktuellste Fassung liefert nur eine pauschale und vereinfachte Schätzung der Leistungsreserven und Wartezeiten an einem vorfahrtgeregelten Knotenpunkt. Ursache für diese zurückhaltende Beurteilung des analytischen Rechenverfahrens ist eine ganze Serie von Vereinfachungen, die hinter dem HBS‐Verfahren stecken. Solche Vereinfachungen sind für das HBS unum‐ gänglich, weil dort ein von Hand zu rechnendes Verfahren benötigt wird. Dennoch: diese Vereinfachungen verhindern in zahlreichen Fällen ein zutreffendes Ergebnis.

> *Wer es genauer wissen will, braucht KNOSIMO. KNOSIMO ist genauer als das HBS.*

KNOSIMO verwendet das gleiche Grundmodell für den Verkehrsablauf an vorfahrtgeregelten Knotenpunkten wie das HBS. Aber KNOSIMO benötigt nicht die zahlreichen Verein‐ fachungen wie das HBS‐Verfahren. Der Unterschied ist: Durch die Methode der ereignisorientierten mikroskopischen Simu‐ lation kann sich das Modell besser an die Realität anpassen als das HBS‐Verfahren. Alle Vereinfachungen, die dem HBS zugrunde liegen, entfallen. Außerdem können zusätzlich zu einer einzelnen Stunde (wie im HBS) bei KNOSIMO die Ganglinien aller Ströme, z.B. über einen ganzen Tag, berück‐ sichtigt werden.

KNOSIMO errechnet Wartezeiten und Staulängen für alle Verkehrsströme am Knotenpunkt. Daraus werden Mittel‐ werte, Varianzen und auch Verteilungsfunktionen ermittelt. Es entsteht so ein differenziertes Bild von der Verkehrsqualität am Knotenpunkt. Dies erlaubt es dem Verkehrsingenieur, vielfältige Gesichtspunkte in seine Planungsentscheidungen einzubeziehen.

In dem neuen KNOSIMO 6.1 werden die Ergebnisse in anschaulicher Weise angezeigt und ausgedruckt.

Mit der Ereignis‐orientierten Simulation von Vorfahrt‐ geregelten Knotenpunkten steht das Programm in der Mitte zwischen den analytischen Methoden des HBS (z.B. in KNOBEL) und der mikroskopischen Ablauf‐orientierten Simu‐ lation. Gegenüber den analytischen Berechnungen hat KNOSIMO den Vorteil, dass es die unrealistischen Grund‐ annahmen des HBS vermeidet. Gegenüber der Ablauf‐ orientierten Simulation hat es den Vorteil, dass eine große Anzahl von Simulationsläufen im Handumdrehen durchführt wird. Gerade letzterer Aspekt ist wesentlich. Denn es stellt sich heraus: Die Variabilität des Verkehrsgeschehens ist so erheblich, dass sehr viele Simulationsläufe notwendig sind, um stabile Mittelwerte für die Kennwerte der Verkehrsqualität zu erreichen.

*Fußgänger steigern die Leistungsfähigkeit einer Kreuzung?* 

*Die Frage hört sich zunächst absurd an. Aber tatsächlich kann die Antwort "ja" lauten. Wenn Zebrastreifen die Hauptstraße überqueren, können die Fußgänger Lücken im Hauptstrom schaffen, die von den Kfz auf der Nebenstraße genutzt werden können. Das verbessert die Verkehrsqualität der Einbieger. Beispiel: An der oben abgebildeten Kreuzung sind die* 

*Fußgänger auf den Zebrastreifen der Grund dafür, dass der Knoten in den Spitzenzeiten funktioniert. KNOSIMO 6.1 bildet das ab.*

KNOSIMO 6 bietet zusätzlich mehrere neue Möglichkeiten. Dazu gehören:

Die Wirkung von *Fußgängern* auf die Verkehrsqualität der Kraftfahrzeuge wird jetzt beurteilt. Umgekehrt wird natürlich auch die Verkehrsqualität für die Fußgänger ermittelt. KNOSIMO zeigt dabei auf, wie Fußgänger die Verkehrsqualität für die Kfz beeinträchtigen. Aber es zeigt auch auf, dass in einigen Fällen die Fußgänger die Verkehrsqualität verbessern, z.B. auf Zebrastreifen über die Hauptstraße.

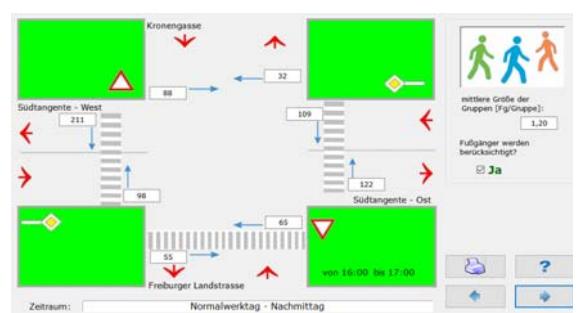

*Eingabe von Daten für die Fußgänger* 

Für die Wartezeiten der Fußgänger können dabei Ab‐ weichungen von den Resultaten nach HBS Absatz S5.4.8 eintreten. Dies liegt vor allem daran, dass in dem HBS Kapitel auf die verschiedenen Staffelungen der Vorfahrt‐ berechtigungen überhaupt nicht eingegangen wird. Auch die Querungsmöglichkeiten, die ein Rückstau in der Nebenstraße schafft, kennt das HBS nicht. In KNOSIMO werden diese Einflüsse abgebildet.

- KNOSIMO6 erlaubt es, den Grad für die *Beachtung der Vorfahrt* sowohl zwischen den einzelnen Kfz‐Strömen als auch zwischen Kfz und Fußgängern passend zum realen Verhalten der Verkehrsteilnehmer zu variieren. Hierbei können Vorgaben aus Forschungsprojekten als Standard verwendet werden. Jeder Anwender kann jedoch auch eigene Erfahrungen über Vorfahrtverzicht und Vorfahrt‐ Erzwingen einbringen. Selbstverständlich lässt sich auch die vollständige Beachtung der StVO einstellen.
- Die Auswirkung von *Lichtsignalanlagen an den benach‐ barten Knotenpunkten* auf die Verkehrsqualität des behandelten vorfahrtgeregelten Knotenpunktes wird ermittelt.

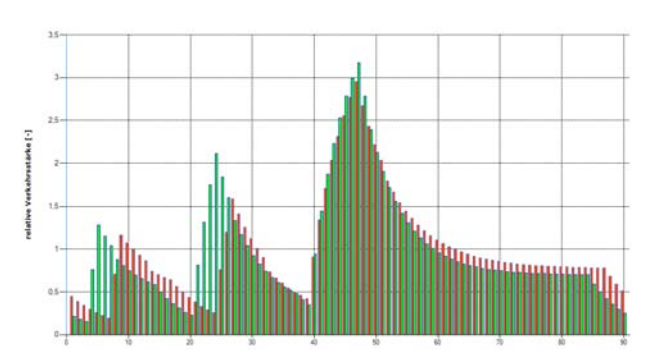

*Mittlere Ganglinien der Verkehrsstärke auf der Haupt‐ strasse über eine Umlaufzeit als Folge der Kolonnen‐ bildung durch benachbarte Lichtsignalanlegen (rot: Verkehr von links / grün: von rechts). Hier ein Beispiel für die gleichzeitige Ankunft der Kolonnen aus beiden Richtungen* 

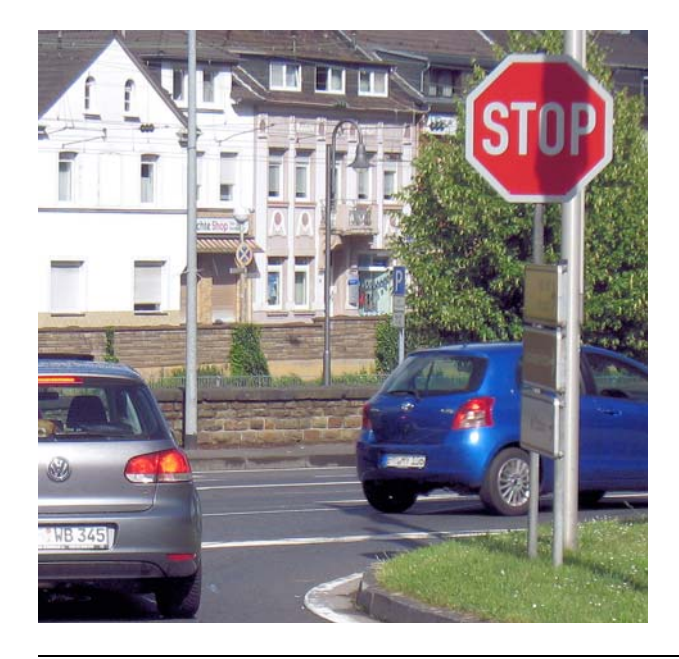

**E** Es liegt in der Natur der Simulation, dass die Resultate nicht als einzelne feste Werte anfallen sondern in Gestalt von statistischen *Verteilungen*. Diese werden jeweils grafisch aufbereitet. Dadurch wird die Spannweite der möglichen Resultate verdeutlicht. Selbstverständlich werden zu allen Verteilungen auch Mittelwerte und Standardabweichungen angegeben.

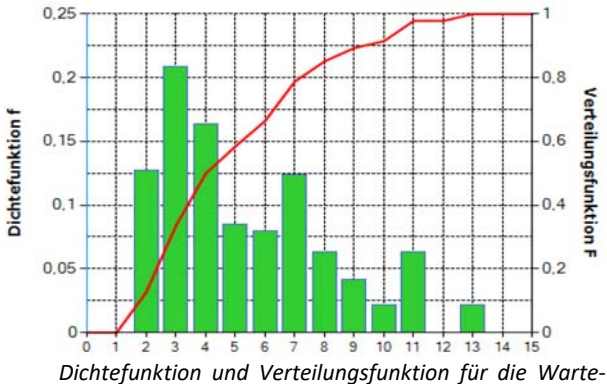

*zeiten in einem Strom* 

Verteilungen werden zum Beispiel für die Wartezeiten der Kfz oder der Fußgänger als Zahlenwerte und in grafischer Darstellung ermittelt. Alle Ergebnisse lassen sich in übersichtlicher Form anzeigen und ausdrucken.

## Verteilung der Fußgänger-Wartezeiten

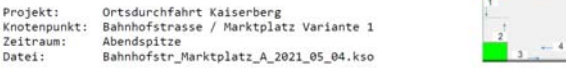

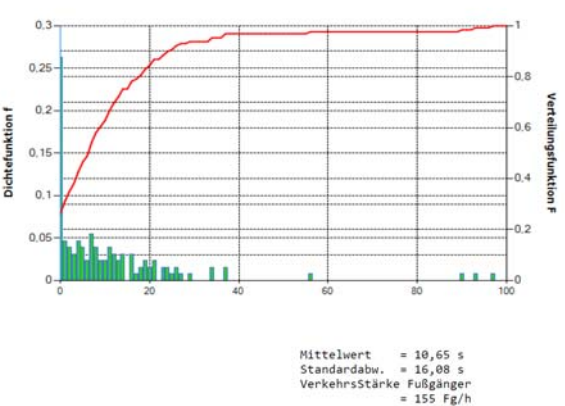

*Für dieses Beispiel lässt sich ablesen:* 

*25% der 155 Fußgänger/Stunde müssen nicht warten. Es gibt aber einige Wartezeiten bis in die Größenordnung von 100 s bei im Mittel 11 s.* 

Das Programm kann die gleichen Modellannahmen, die dem HBS zugrunde liegen, verwenden; d.h. die Zeitlücken aller Fahrzeugströme bei der Ankunft am Knotenpunkt sind exponential-verteilt und die Grenz- und Folgezeitlücken haben feste Werte.

KNOSIMO kann aber *näher an der Realität* arbeiten: die Kolonnenbildung in Haupt‐ und Nebenströmen kann nachgebildet werden und für die Grenz‐ und Folge‐ zeitlücken wird eine statistische Verteilung unterstellt. Diese größere Realitätsnähe zeigt auf, dass in einigen

Zeitintervall: 8 Gehrichtung der Fußgänger: 6 Fällen bei der einfachen HBS‐Rechnung Fehleinschätz‐ ungen entstehen.

KNOSIMO simuliert nicht nur eine Stunde – wie die HBS‐ Rechnung. Vielmehr kann KNOSIMO 6 (wie die Vor‐ gänger‐Version) mehrere (bis zu 24) auf einander folgende Zeitintervalle mit beliebiger Dauer nachbilden. Auf diese Weise werden in den Spitzenstunden die Staus, die am Ende der vorherigen Stunde verblieben sind, berücksichtigt. Ohne diesen Aspekt – also z.B. bei der einfachen HBS‐Rechnung oder bei einer Simulation über lediglich eine Stunde – kann man in kritischen Situationen zu völligen Fehlurteilen kommen. KNOSIMO vermeidet diese Fehlerquelle.

Neu in KNOSIMO 6 ist: Man kann – sofern keine genauen Zählergebnisse vorliegen – das über den Tag wechselnde Verkehrsgeschehen mithilfe von typischen Tages‐Gang‐ linien abbilden. Hierfür stehen sechs vorgefertigte *Typ Ganglinien* zur Verfügung. Darüber hinaus kann jeder Anwender bis zu 14 eigene Typ‐Ganglinien formu‐ lieren.

Sofern Zählungen über mehrere Zeitintervalle vorliegen, können deren Ergebnisse aus einer Excel‐Datei nach KNOSIMO 6 importiert werden.

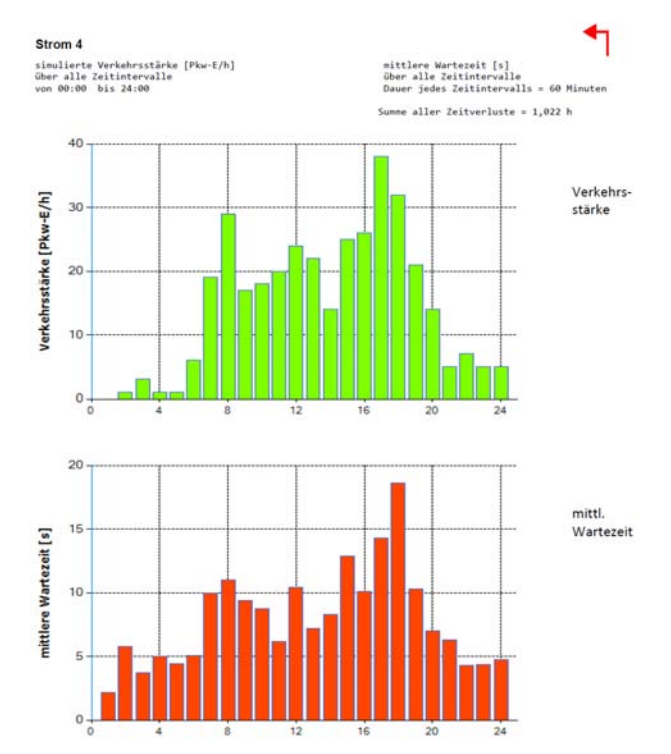

*Beispiel: Ganglinie der Verkehrsnachfrage und der mittleren Wartezeiten für den Linkseinbieger (Strom 4) über einen Tag* 

KNOSIMO6 benutzt als Voreinstellung die Grenz‐ und Folgezeitlücken nach HBS 2015 (Innerorts / außerorts‐ ländlich / Ballungsgebiet).

Als Alternative können die Voreinstellungen nach der Schweizerischen Norm SN 640 022 gewählt werden. Dann wird auch der Einfluss von Steigungen und Gefälle berücksichtigt.

Der Anwender ist aber frei, auch seine eigenen Kennt‐ nisse über Grenz‐ und Folgezeitlücken als Parameter in die Simulation einzubringen.

Grafische Unterstützung bei der Eingabe der benötigten Daten, z.B. bei der Eingabe der Verkehrsstärken

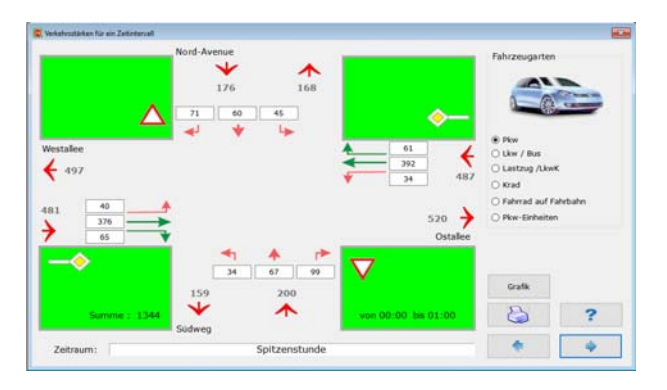

Grafische Darstellung der Verkehrsstärken

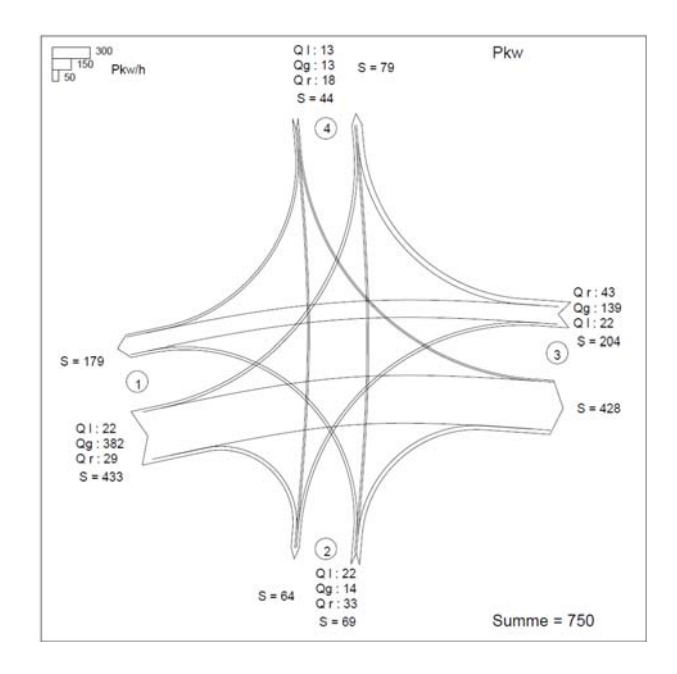

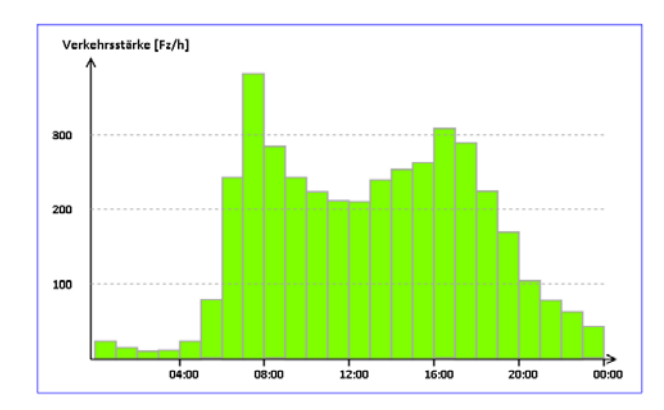

Kurze Fahrstreifen für Abbieger und Einbieger (Ströme 4,  $\Box$ 6, 10 und 12) werden nach HBS nur unzureichend beschrieben, weil es keine geeignete Theorie dafür gibt. Dort werden ersatzweise zwei fiktive Wartezeiten berechnet, die aber die Wartezeiten der genannten Ströme nicht wirklich einschätzen. KNOSIMO6 ermittelt die Wartezeiten und deren Verteilung in zutreffender Weise direkt aus der Simulation.

Oft wird nach den Unterschieden zwischen KNOBEL (d.h. HBS) und KNOSIMO gefragt.

Antwort :

KNOBEL berechnet vorfahrtgeregelte Knotenpunkte nach dem Handbuch für die Bemessung von Straßen‐ verkehrsanlagen HBS, 2015), Kapitel L5 und S5. Dieser Standard enthält Rechenvorschriften, die versuchen, die Verhältnisse an einer Kreuzung oder Einmündung ohne Lichtsignalanlage durch mathematische Modelle zu beschreiben. Diese Modelle führen zu Gleichungen, mit denen die erwünschten Werte (Kapazitäten, Wartezeiten, Staulängen) errechnet werden können. Um solche Modelle herzuleiten und um dabei lösbare Gleichungen zu entwickeln, sind Vereinfachungen gegenüber der Realität unvermeidlich. Deswegen können die Ergebnisse immer nur näherungsweise gelten. Fehleinschätzungen im Bereich ungewöhnlicher geo‐

metrischer oder verkehrlicher Konstellationen sind deswegen nicht ausgeschlossen.

Die Ergebnisse sind allerdings relativ einfach zu begreifen: Man kann sie auf den Punkt bringen:

'OK' (d.h. QSV A bis D) oder

'Es funktioniert nicht wie gewünscht.' (d.h. QSV E - F)

**KNOSIMO** ist ein Simulationsprogramm. Es ahmt den Verkehr am Knoten nach. Das Programm 'erzeugt' einzelne Fahrzeuge in allen Strömen. Das Zusammenspiel zwischen diesen Fahrzeugen (Kann das Nebenstraßen-Fahrzeug abfahren?) wird nachgebildet. So ergibt sich ein Ablauf des Verkehrs ähnlich wie in der Realität. Dieser Ablauf wird registriert und anschließend statistisch ausgewertet.

Die folgende Tabelle bietet zu den Unterschieden Antworten in schematisierter Form.

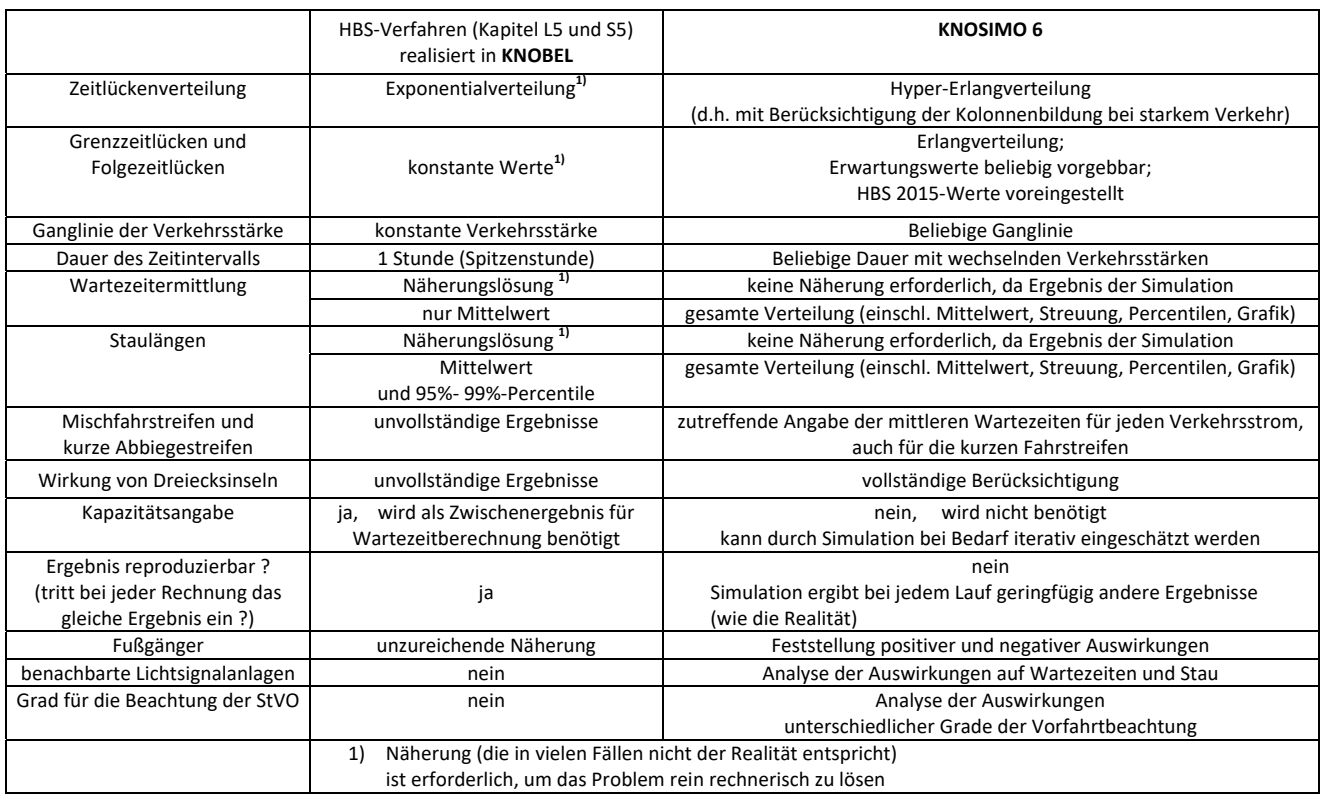

In der aktuellen *Version 6.1* leistet *KNOSIMO* im Einzelnen:

- Simulation für Kreuzungen und Einmündungen
- Berücksichtigung von Dreiecksinseln für die Rechtsab‐ bieger von der Hauptstraße und für die Rechtseinbieger von der Nebenstraße.
- wählbare Länge der Abbiege‐Fahrstreifen
- Eingabe der Verkehrsbelastungen getrennt für jeden Verkehrsstrom, entweder für ein einzelnes Zeitintervall oder für mehrere Intervalle oder in Form von Tagesgang‐ linien
- Berücksichtigung unterschiedlicher Verkehrszusammen‐ setzungen (Pkw, Lkw, Lastzüge und Krafträder)
- Ein‐ und Ausgabe der Daten unterstützt durch menü‐ gesteuerte Bildschirmmasken auf der Basis einer selbst‐ erklärenden Benutzerführung
- Veranschaulichung des Verkehrsgeschehens durch Anzeige der Staulängen in allen Strömen während der Simulation.

- Speicherung von Eingabedaten für beliebige Wieder‐ holungen und Änderungen
- Auswertung von Verlustzeiten, Rückstaulängen jeweils mit Gesamtsumme, Mittelwert, Standardabweichung und Maximalwert sowie der kompletten Verteilungs‐ funktion (für jeden Strom in jedem Zeitintervall)
- Ausgabe aller Werte auf dem Bildschirm oder Drucker
- Ergebnisse in tabellarischer und grafischer Form
- Grenz‐ und Folgezeitlücken nach HBS 2015 als Default‐ werte sind voreingestellt. Zusätzlich können Werte nach Schweizerischer Norm verwendet werden oder die An‐ wender können die Grenz‐ und Folgezeitlücken selbst wählen.
- Anzahl der Simulations‐Schleifen: bis zu 100
- ausführliches neu erstelltes Handbuch
- Anwendung unter Windows 10

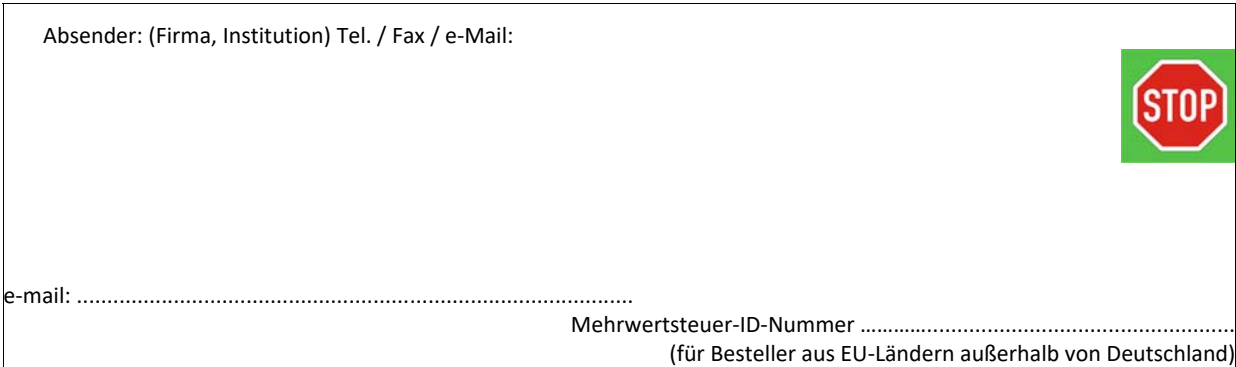

## BPS GmbH Steigenhohlstraße 52 **D – 76 275 Ettlingen Fax 07243 92 423 45**

**e‐mail: bps@bps‐verkehr.de**

Ich bestelle hiermit das Programm *KNOSIMO 6.1* wie folgt:

<u> 1989 - Johann Barbara, martxa amerikan personal (h. 1989).</u>

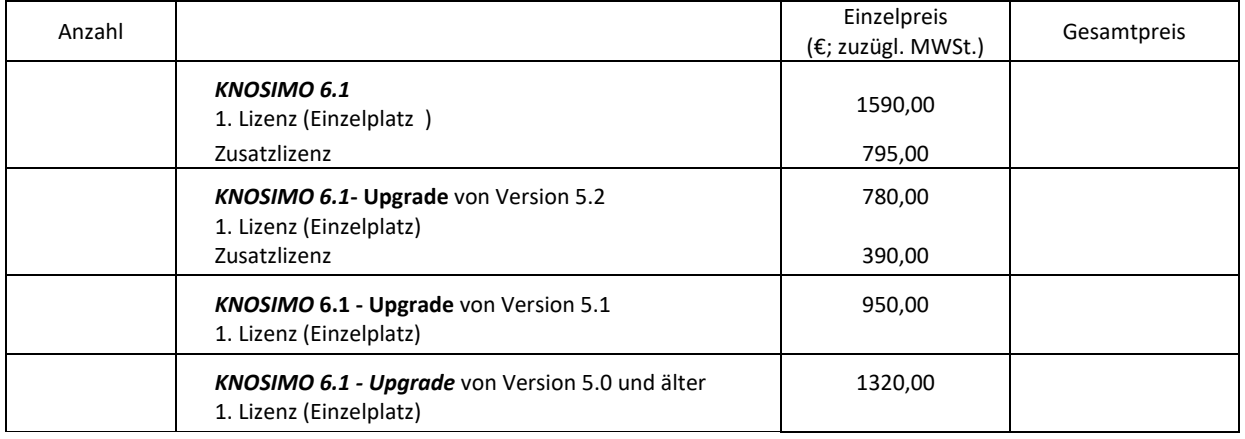

Für eine Lieferung innerhalb von Deutschland wird die gesetzliche Mehrwertsteuer (z.Zt. 19 %) zuzüglich zu den angegebenen Nettopreisen in Rechnung gestellt. Bei einer Lieferung in andere EU‐Länder muss mit der Bestellung die Mehrwertsteuer ‐ ID ‐ Nummer angegeben werden (siehe oben).

Die Seitenunterschrift für das hier bestellte Programm KNOSIMO 6.1 soll lauten:

Datum: .............................................Unterschrift: ...........................................................

Zur Bedeutung der Seitenunterschrift: Die Seitenunterschrift wird am Bildschirm angezeigt und auf jeder vom Programm ausgedruckten Seite unten aufgedruckt. Vorgeschlagen wird: Name der Firma / der Dienststelle links, Ort rechts.

Im Ausdruck wird die Seitenunterschrift immer in ARIAL (Windows‐Standard‐Font) gedruckt. Für die Länge (Anzahl der Zeichen) kann keine feste Vorgabe gemacht werden, weil ARIAL eine Proportionalschrift ist. Bei einer Schrift in Kleinbuchstaben (mit Großbuchstaben am Wortanfang) lassen sich in der einen möglichen Zeile ca. bis zu 80 Zeichen unterbringen. Ein Überladen dieser Zeile mit Informationen sollte aber wegen der optischen Erscheinung vermieden werden.

Die Seitenunterschrift kann später nur (gegen Zahlung einer Gebühr) von BPS GmbH geändert werden.